# HP SIM 5.2 and HP Select Access

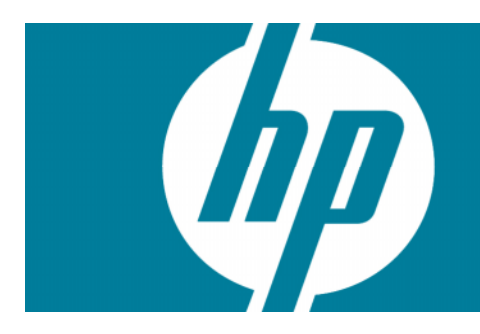

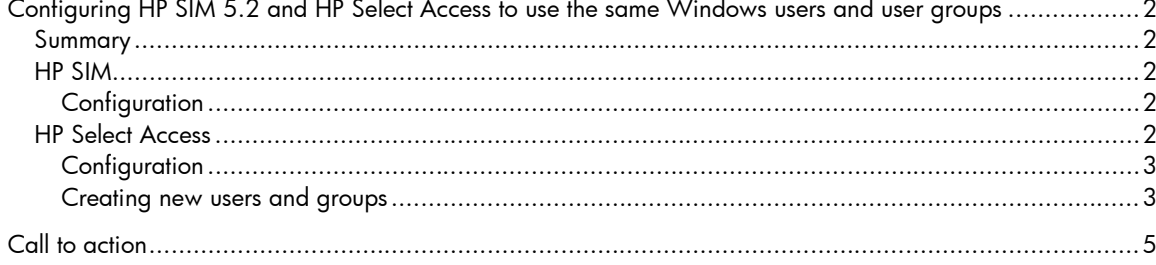

# Configuring HP SIM 5.2 and HP Select Access to use the same Windows users and user groups

## Summary

HP Systems Insight Manager (HP SIM) 5.2 and HP Select Access can use the same Windows users and user groups for password-based authentication to HP SIM and other HP Select Access-protected resources. Access can then be managed by membership in or removal from the Windows user group.

## HP SIM

### **Configuration**

In HP SIM, add the Windows user group. Sign in as an administrative rights user and from the menu select **OptionsSecurityUsers and Authorizations**. From the **Users** tab, click **New Group**. Enter the desired user group and full name. Configure the desired settings, and click **OK**. Members of the user group can sign into HP SIM and have the rights and authorizations configured in HP SIM.

### **Figure 1: New User Group**

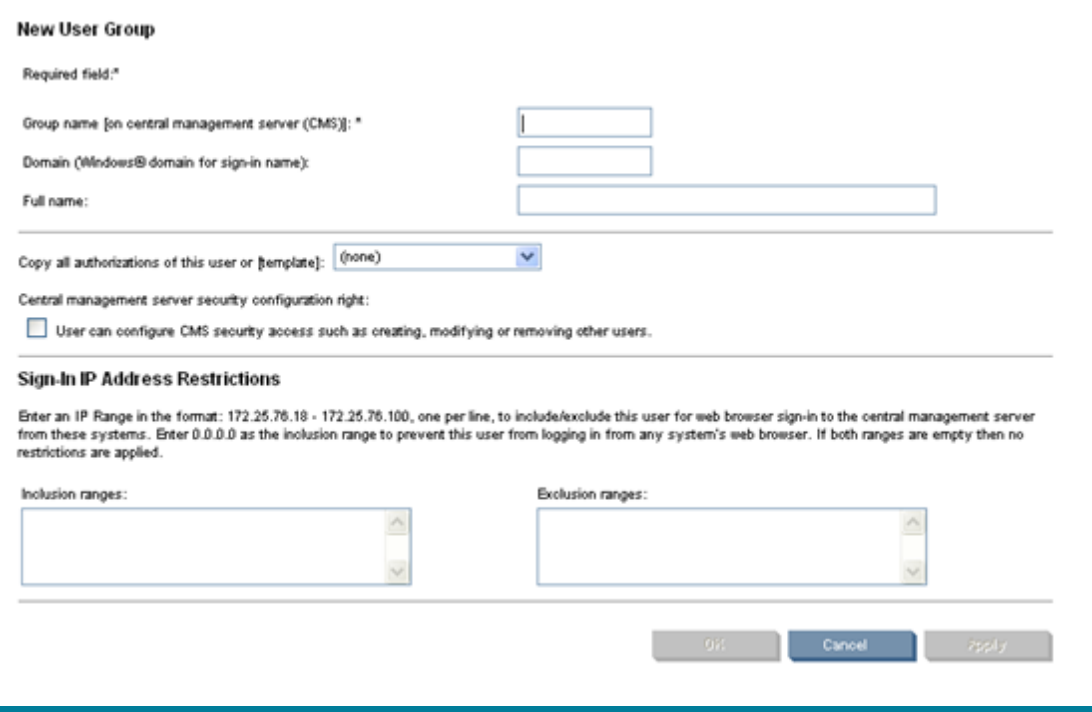

## HP Select Access

**Note**: For more information on these topics, refer to the *HP Select Access Policy Builder Guide.*

**Note**: HP Select Access 6.1 refers to users as identities.

### **Configuration**

In HP Select Access, add a **User Location** for the same Windows domain used for HP SIM. Log in to the HP Select Access Policy Builder. From the menu, select **ToolsUser Location Configuration** to add a user location in the **User location name** field. Specify the Windows domain controller as the directory server. Port 389 is the standard port for LDAP, and port 636 is the standard port for LDAP using SSL that ensures the communication is encrypted over the network. Specify an account and password that can read and write data on the directory server, such as a domain administrator account. Click **Browse** to locate the user tree on the directory server. For example, cn=users, dc=hp, dc=com.

#### **Figure 2: HP Select Access New User Location screen**

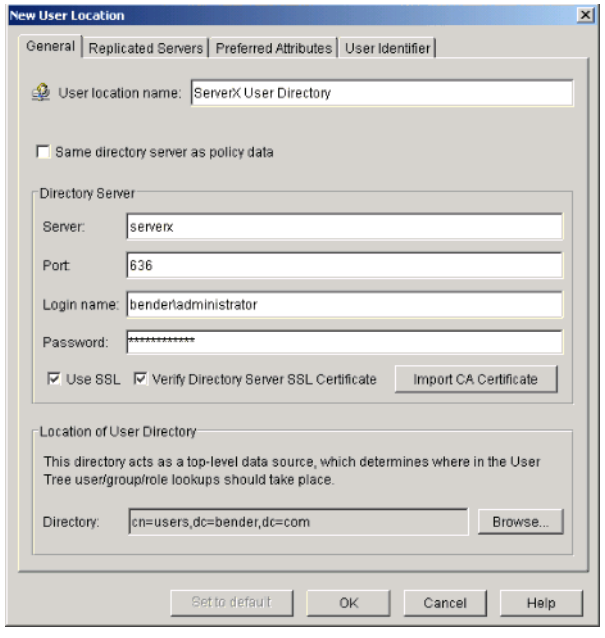

After creating the user location for the Windows domain, it can be added to an Authentication Server in HP Select Access by selecting **ToolsAuthentication Servers**. Select either **Password** or **NTLM** as the authentication method. You can use **Known Users** as the location for user lookups, or a specific user location.

The Authentication Server can now be used for authentication with other HP Select Access-protected products (not HP SIM) specifying the same Windows user group used for HP SIM. As an example, consider Microsoft Internet Information Services (IIS), for which HP Select Access provides an enforcer plug-in. After configuring a resource for the IIS server, you could enable **Select ID** using the Authentication Server created above. Using the Policy Matrix, you can then create a policy to enable access to the IIS resource for the Windows user group (available under the user location created for the Windows domain.) Because policies are inherited by default, all members of the user group inherit the allow access policy.

#### Creating new users and groups

Using the HP Select Access Policy Builder, you can create or modify users and user groups. These users and user groups are available for use by HP SIM because these changes are made directly on the directory server, for example, the Windows domain.

**Note**: To create and manage user passwords on the directory server (Microsoft Active Directory), SSL must be enabled for the user location.

#### **Figure 3: HP Select Access users tree**

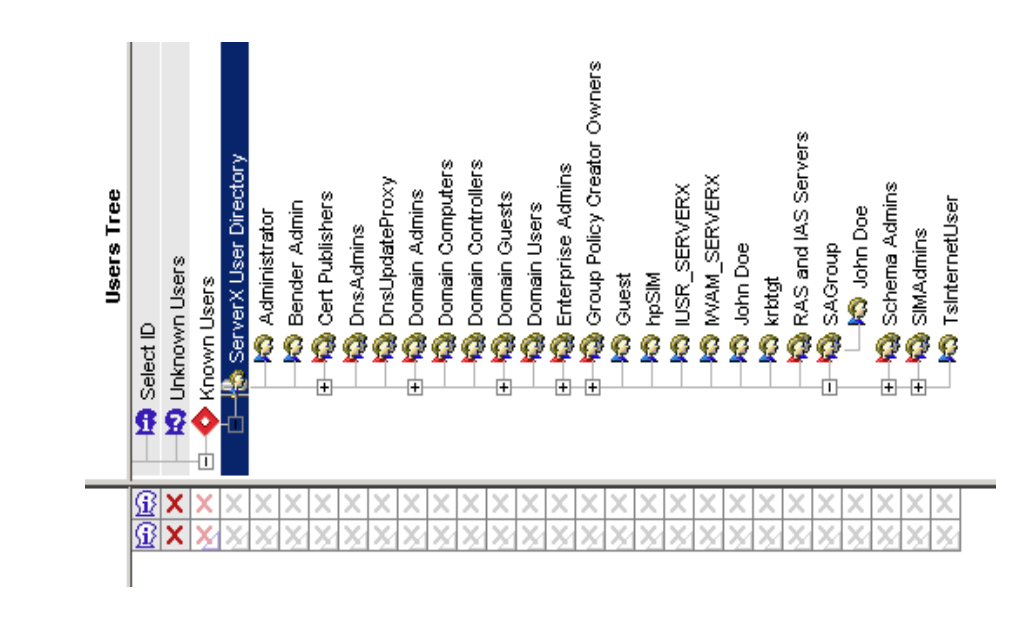

To create a new user, right-click a user location in the **User Tree**, and select **NewUser** To create a new user group, select **NewGroup**. Right-click the group or user in the **Users Tree** and select **Properties** to add users to a group. Use the **Group Membership** tab to specify desired group memberships.

**Note**: Roles created in the Policy Builder cannot be used by HP SIM.

# Call to action

To help us better understand and meet your needs for ISS technology information, please send comments about this paper to: [TechCom@HP.com.](TechCom@HP.com)

© 2004-2008 Hewlett-Packard Development Company, L.P. The information contained herein is subject to change without notice. The only warranties for HP products and services are set forth in the express warranty statements accompanying such products and services. Nothing herein should be construed as constituting an additional warranty. HP shall not be liable for technical or editorial errors or omissions contained herein.

408295-003 02/2008

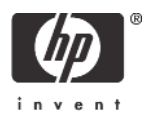